# **Bootloader Networking**

Starting with V1.6.0, U-Boot now supports networking using the Zynq GEM ethernet.

The primary features now available are DHCP, NFS, and ping.

To use these features, [enter the RCE bootloader shell](https://confluence.slac.stanford.edu/display/RPTUSER/RCE+Bootloader+Shell).

## **To obtain an IP address via DHCP:**

- Set the autoload environment value to "no".
- Execute the dhcp shell command.

#### Example output:

zynq-uboot> setenv autoload no zynq-uboot> dhcp PHY not detected, assuming PHY at address 0 BOOTP broadcast 1 DHCP client bound to address 192.168.204.34

#### **To load a file over NFS into memory:**

- Obtain IP address using DHCP or assign statically.
- Set the NFS server IP address.
- Choose a memory address to load the file into.
- Choose the filename to load.
- Execute the nfs shell command

#### Example output:

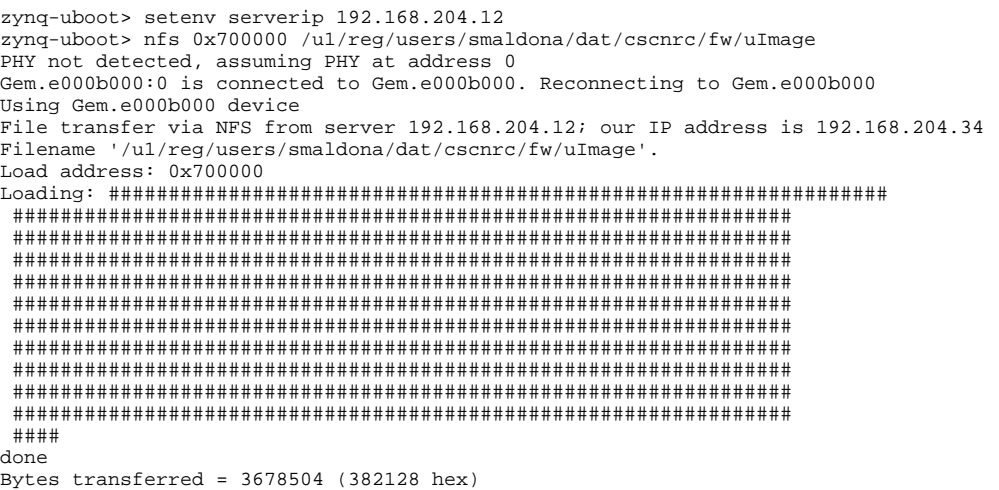

Once the file is loaded into memory, it can then be written to the SD card using the fatwrite command.

See [Restoring a File Using the Bootloader](https://confluence.slac.stanford.edu/display/RPTUSER/Restoring+a+File+Using+the+Bootloader) for instructions on using the fatwrite command.

### **To ping an IP address:**

- Obtain an IP address using DHCP or assign statically.
- Execute the ping shell command.

Example Output:

```
zynq-uboot> ping 192.168.204.12
PHY not detected, assuming PHY at address 0
Gem.e000b000:0 is connected to Gem.e000b000. Reconnecting to Gem.e000b000
Using Gem.e000b000 device
host 192.168.204.12 is alive
```